# SkyPilot SkyGateway/SkyExtender Installation

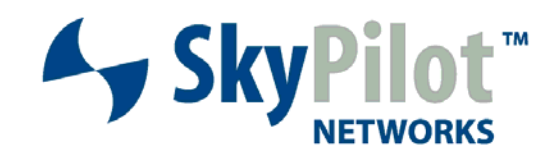

# **Contents**

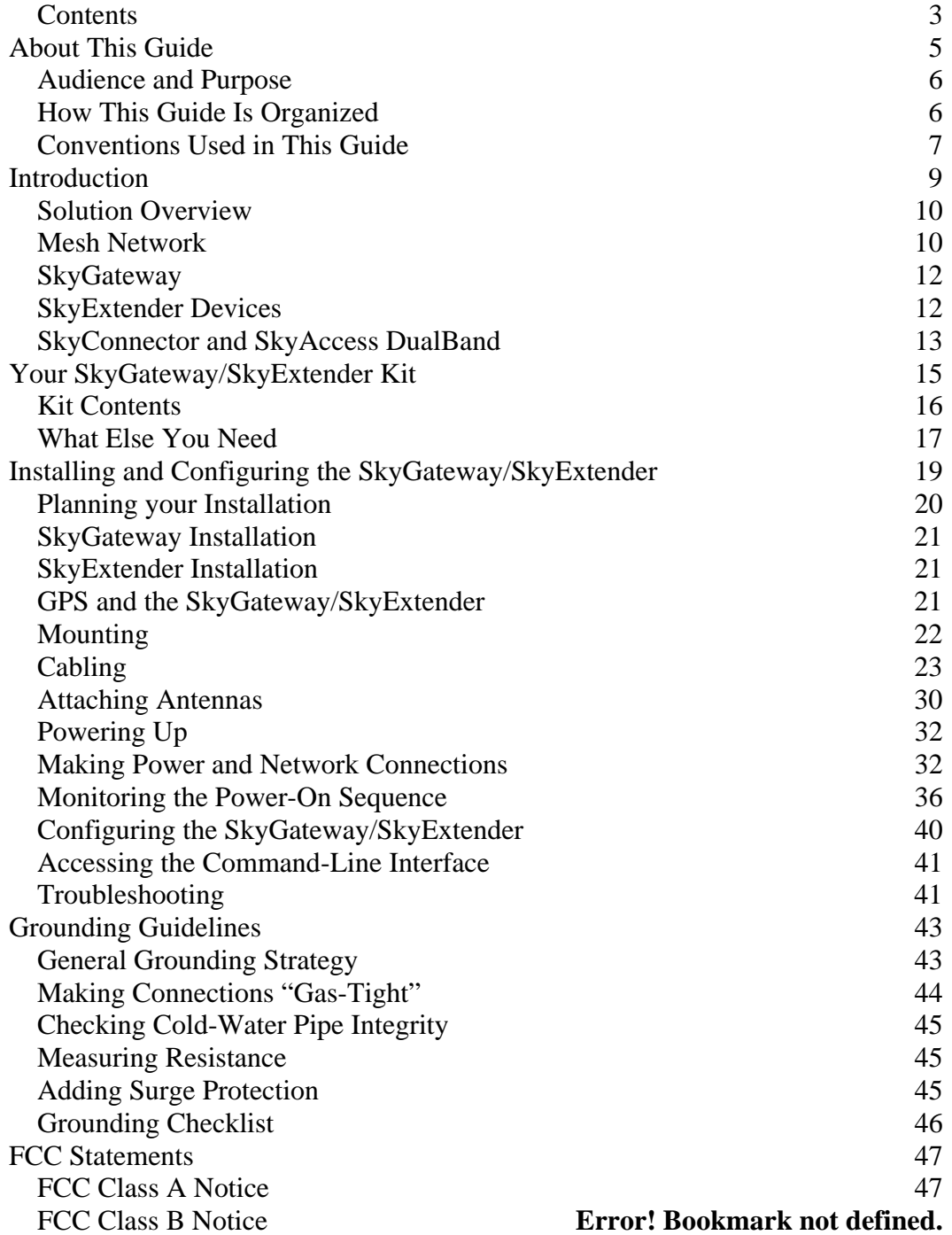

Maximum Permissible Exposure 47 IC RSS-210 statements 48

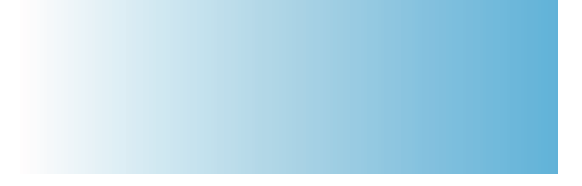

# About This Guide

This guide explains how to install and set up a SkyPilot™ SkyGateway™, SkyExtender™, SkyExtender DualBand, or SkyExtender TriBand device to provide wireless network access to users of a SkyPilot wireless mesh network. It assumes administrator-level knowledge of IP networks and a familiarity with configuring wireless devices.

# Chapter Highlights

- Audience and purpose
- How this guide is organized
- Conventions used in this guide

## Audience and Purpose

This guide provides directions for installing and setting up a SkyPilot SkyGateway, SkyExtender, SkyExtender DualBand, or SkyExtender TriBand device that can provide access to users of a SkyPilot wireless mesh network.

This guide assumes administrator-level knowledge of IP networks and a familiarity with configuring wireless devices.

# How This Guide Is Organized

This guide is organized as follows:

- Chapter 1, "Introduction," provides an overview of the SkyPilot Networks solution, describes the SkyPilot devices, and then illustrates how they combine to form a mesh network.
- Chapter 2, "Your SkyGateway/SkyExtender Kit," provides the information you need before you begin your installation.
- Chapter 3, "Installing and Configuring the SkyGateway/SkyExtender," provides instructions for the physical installation of the SkyGateway or SkyExtender as well as background information about configuration and references to associated procedures.
- Appendix A, "Grounding Guidelines," provides direction on protecting your SkyPilot device with proper grounding and surge protection.
- Appendix B, "FCC Statements," provides the FCC radio frequency interference statements for the SkyGateway and SkyExtender devices..
- Appendix C, "Pinouts," provides pinouts for connectors and adapters to connect to the Ethernet interface port labeled "CPE" on the SkyGateway/SkyExtender power injector and the device's serial interface..

# Conventions Used in This Guide

This section describes the text and syntax conventions used throughout this guide.

### **Text Conventions**

This guide uses the following text conventions:

- *Italic* is used to introduce new terms.
- **Bold** is used to indicate what you click or type in a graphical user interface (for example, commands names or text being entered). In examples showing user interaction with the command-line interface, bold is used to indicate user input as opposed to command output.
- A monospace font is used for code elements (variable names, data values, function names, and so forth), command lines, scripts, and source code listings.
- *Italic-monospace* is used for replaceable elements and placeholders within code listings.

### **Syntax Conventions**

This guide uses the following conventions when showing syntax:

- Angle brackets, "<" and ">", enclose mandatory elements. You must enter these elements. For example: ping <*IP-address*>
- Square brackets, "[" and "]", enclose optional elements. You can omit these elements. For example: show filter [*filter-table-number*]

Square brackets are also used to show the current value of parameters in the output of some commands.

• A vertical bar, "|", separates choices. For example: show bridge [*cache* | *port*]

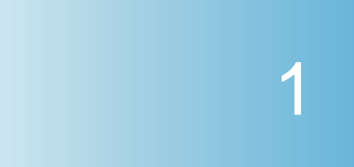

# Introduction

This chapter provides an overview of the SkyPilot Networks solution, describes the SkyPilot devices, and then illustrates how they combine to form a mesh network.

# Chapter Highlights

- Solution overview
- Mesh network
- SkyGateway
- SkyExtender devices
- SkyConnector

# Solution Overview

SkyPilot Networks delivers a wireless, end-to-end broadband solution that seamlessly supports high-capacity, high-coverage mesh networks. Designed for managed-access networks and service providers, the SkyPilot network takes broadband wireless the "last mile" with a costeffective, robust infrastructure solution.

Based on a high-performance architecture that deploys intelligent antenna arrays, the SkyPilot network delivers a dynamic broadband solution with significant advantages for business and home users.

SkyPilot wireless devices are simple to install and easily fit into any type of wireless environment—metropolitan, business, or home.

The auto-discovery and rapid provisioning features of a SkyPilot wireless mesh network can greatly reduce deployment and maintenance costs. Multiple topology options and network scalability create intriguing options for rapidly expanding a metro Wi-Fi customer base.

SkyPilot devices' multiple antenna configurations work within mixeduse environments of municipal applications and broadband Internet access, supporting public-private partnerships such as public safety services.

# Mesh Network

The typical configuration for a SkyPilot network is a mesh topology, which uses SkyExtenders to extend range and add network flexibility. In a mesh configuration, subscribers can either connect directly to the SkyGateway or connect indirectly via SkyExtenders (see Figure ). In addition to adding range, a mesh network allows connections from locations where obstructions prevent line-of-sight access to a SkyGateway hub.

Mesh networks are ideal for dense subscriber environments, for filling in coverage "holes," and for reaching subscribers in areas where RF communication is obstructed by hills, trees, buildings, or other obstacles.

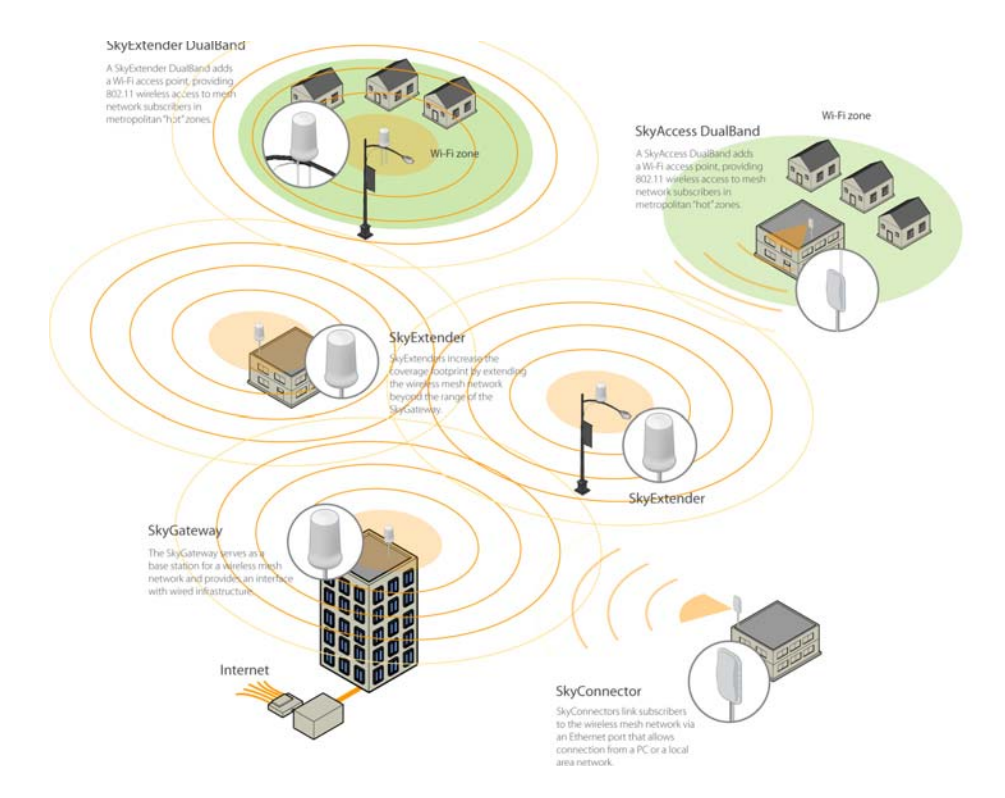

## Figure 1. SkyPilot wireless mesh network

# **SkyGateway**

The SkyGateway operates as a base station for a wireless mesh network. It provides an interface between wired infrastructure and a wireless network of subscribers who enjoy secure, high-speed access to the Internet or to wide area networks.

A SkyPilot wireless network requires at least one SkyGateway for operation. If necessary, you can add additional SkyGateways to increase network capacity or provide redundancy.

The SkyGateway typically resides at a location with easy access to wired infrastructure—usually a POP (point of presence) or data center.

For optimal performance, install the SkyGateway on an elevated site such as a cell tower or the top of a tall building.

# SkyExtender Devices

SkyExtenders, SkyExtender DualBands, and SkyExtender TriBands provide a cost-effective way to add capacity and balance network loads by operating as "repeaters" to extend the wireless range of a SkyGateway (see Figure ). You can add any SkyExtender device to your network to expand your coverage footprint and provide redundancy through SkyPilot's mesh networking features. SkyExtender devices (except DualBands) can provide subscribers with a direct connection to the wireless network via the device's Ethernet port.

SkyExtender DualBand is a dual-radio solution that combines SkyPilot's long-range, high-capacity 5 GHz mesh backhaul with a high-powered 2.4 GHz 802.11b/g access point that allows service providers and municipalities to offer standard Wi-Fi services over great distances—for targeted hot zones or dense, ubiquitous coverage patterns.

SkyExtender TriBand integrates a 5.8 GHz mesh backhaul with the DualBand's access point and adds a third radio accessible through a second access point. The second access point leverages the 4.9 GHz Public Safety band, using 802.11a communication protocol. Each access point uses a single antenna, and these

antennas have similar coverage patterns, providing a cost-effective solution for municipal networks.

For optimal performance, install the SkyExtender in an elevated location such as a roof, tower, or utility pole.

# SkyConnector and SkyAccess DualBand

SkyConnectors link your subscribers to the SkyPilot wireless network. An Ethernet port on the device allows a connection to a subscriber's computer, or to a local area network (LAN) via a data switch or router. Designed for installation by the service provider, the SkyConnector attaches to an external structure such as an eave, roof, or pole.

The SkyAccess DualBand offers the same features as a SkyConnector, plus a Wi-Fi access point that enables service providers and municipalities to provide standard 802.11 wireless access over great distances, for targeted hot zones, or for dense coverage patterns.

2

# Your SkyGateway/SkyExtender Kit

Your SkyPilot SkyGateway/SkyExtender kit provides the basic equipment you need to install the device and configure it for operation on a SkyPilot wireless mesh network. This chapter describes that equipment and lists additional items you should have on hand before starting installation.

# Chapter Highlights

- Kit contents
- What else you need

# Kit Contents

Figure 2-1 shows the contents of the SkyGateway/SkyExtender installation kit.

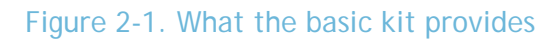

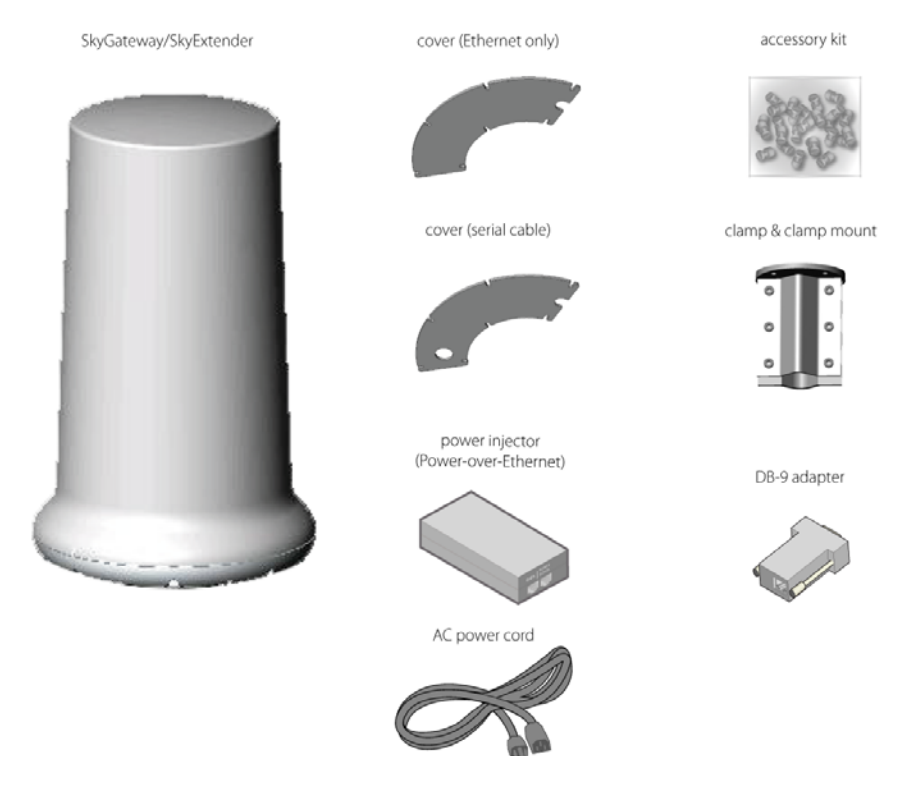

Additionally, DualBand kits contain two 2.4 GHz (white tipped) omnidirectional antennas.

And TriBand kits contain the following items in addition to the basic SkyExtender kit:

- One 2.4 GHz (white tipped) antenna
- One 4.9 GHz (black tipped) antenna

SkyPilot separately offers accessories for different types of installation, including a surge suppressor, a tilt mount kit, and an all-in-one mount kit for light poles that includes a power supply and surge suppressor.

For more information, visit the SkyPilot website at www.skypilot.com/support/.

# What Else You Need

Before starting installation, you also need the following:

- For basic mounting:
	- o 7/16" wrench
	- o Phillips screwdriver
- For pole mounting:
	- o Magnetic level
	- o Steel pole between 1 1/8" (2.87 cm) and 1 3/8" (3.48 cm) in diameter
- For network cabling:
	- o A spool of CAT5 network cable (shielded cable is recommended)
	- o RJ-45 straight through cable for a serial connection to a console (standard CAT-5 patch cable will work)
	- NOTE SkyPilot strongly recommends always running a serial cable from SkyGateways and SkyExtenders to facilitate troubleshooting.
	- NOTE Ethernet cabling must comply with NEC/CEC requirements for outdoor CAT-5 cables. The cabling's outer jacket must be clearly marked as CAT-5e per ANSI/TIA/EIA-568-B.2.
		- o Crossover cable (for connecting to a an access point, switch, or router)
		- o RJ-45 connectors (connectors without a protective "boot" are recommended)
- o RJ-45 crimping tool
- o External Surge protection device
- For configuration:
	- o Computer with a serial port, a terminal emulation program, a network interface card, and a Web browser (laptop recommended for convenience)

# 3

# Installing and Configuring the SkyGateway/SkyExtender

 This chapter provides instructions for planning and performing the physical installation of the SkyGateway or SkyExtender and then configuring it.

# Chapter Highlights

- Planning your installation
- GPS and the SkyGateway/SkyExtender
- Mounting
- Cabling
- Attaching antennas
- Powering up
- Configuring the SkyGateway/SkyExtender
- Accessing the command-line interface
- Troubleshooting

# Planning your Installation

When choosing a site for the SkyGateway or SkyExtender, consider the radio frequency (RF) environment and the physical layout of the area.

Trees, buildings, and hills can attenuate or block a wireless signal. When assessing a site, examine the overall topology of the wireless path for possible obstructions—both existing and planned—as well as seasonal changes of foliage and tree growth. The RF environment is dynamic, and can deteriorate over time as structures appear or are relocated.

Plan to use test signals to determine the suitability of the link topology for target applications. Interference on your desired frequency results in overlapping signals, causing outages or intermittent drops in throughput.

Once you've identified a potential site, use a topographic map or path profile software to ensure that terrain or obstacles will not interfere with the links.

Your site survey should include an RF scan to identify available frequencies. You should also check your preferred frequency at all locations. A frequency that's clear at one location may be crowded at another. Frequency planning is a critical factor in planning and implementing a wireless network. (For device operating frequencies, see Appendix C, "Specifications.")

The site survey process should be ongoing. To verify that a site is relatively free of interference, make site audits every six to twelve months, scheduling regular maintenance visits to coincide with the site audits.

For TriBand installations, operators should review laws and regulations regarding the registration and use of the 4.9 GHz frequency in the area of deployment. For example, 4.9 GHz is used in the US for public safety information.

NOTE Plan to configure the SkyGateway or SkyExtender before mounting it. Some steps, such as those requiring serial console access, are easier if the device is more accessible. For information about configuration, see "Configuring the SkyGateway/SkyExtender" on page 30.

## SkyGateway Installation

In a typical wide area wireless mesh network, you'll install a SkyGateway on a tower or the roof of a tall building. The direct coverage area of the SkyGateway is usually proportional to the height of the installation.

You can also set up a SkyGateway for use in smaller-scale networks—for example, a high-capacity business, an academic campus interconnection, or a local access network. For smaller networks, you can install the SkyGateway on the roof of a medium-height building or on a utility pole.

# SkyExtender Installation

You can install a SkyExtender in any location where a strong signal from a SkyGateway (or another SkyExtender) is available: home rooftops, tall buildings, or light and utility poles. Having fewer obstructions means greater signal strength, a higher signal-to-noise ratio, and more throughput.

# GPS and the SkyGateway/SkyExtender

The SkyGateway or SkyExtender uses a GPS (Global Positioning System) signal to synchronize itself with other devices on the network. The strongest GPS signal is available outdoors, where the device has an unobstructed view of the sky. (For indoor installations, such as for configuration and testing, the optimal location is on a windowsill or other opening with access to the sky.)

Upon startup, a SkyGateway or SkyExtender searches for a GPS signal, and if the device can't detect a signal, it will be unable to complete startup and won't establish wireless connections with other devices.

You can configure a SkyGateway or SkyExtender even if the device can't detect a GPS signal. While the device is searching for the GPS signal, press the TILDE key  $(\sim)$  to bypass the search; the device will then proceed through the startup sequence.

NOTE The GPS search should be bypassed only for device configuration, not for standard operation. Without a GPS signal, data will not be reliably transmitted between devices.

The LEDs on the base of the device will confirm availability of a GPS signal. For more information on the LEDs and GPS signal acquisition, see "Monitoring the Power-On Sequence" on page 27.

## **Mounting**

The first step of physically installing the SkyGateway or SkyExtender is to mount the device as described below.

NOTE The figures in this section show the SkyGateway. For SkyExtender, DualBand, and TriBand installations, your view will differ slightly, allowing for antenna access through the cable covers.

To mount the SkyGateway/SkyExtender:

- 1 Attach a magnetic level to the 1.25" to 2.0" diameter steel mounting pole to verify that the pole is plumb (straight).
	- IMPORTANT The figures in this section show the SkyGateway. For SkyExtender, DualBand, and TriBand installations, your view will differ slightly, allowing for antenna access through the cable covers.

2 Use the provided mounting bracket and appropriate length 1/4" Number 28 screws (provided in the accessory kit) to attach the SkyGateway or SkyExtender to the mounting pole (see Figure 3-1). The 1" screws accommodate a pole diameter of 1 1/2", and the 2" screws accommodate a pole diameter of 2 1/8".

NOTE If the device is not level, performance may be degraded.

Figure 3-1. Attaching weather gasket and metal cover

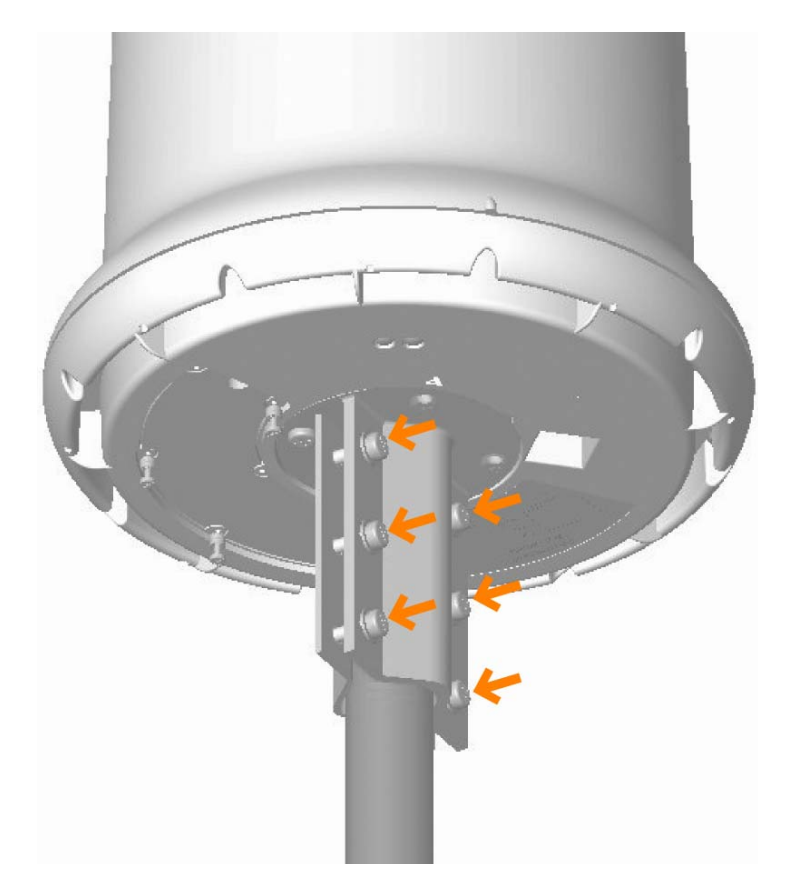

# Cabling

Ethernet cabling provides power and data connectivity for the SkyGateway or SkyExtender. Serial cabling provides connectivity for troubleshooting and local configuration—connectivity that's beneficial and cost-effective for locations where access to the device is difficult, such as cell towers. To cable the device for both Ethernet and serial

connections (recommended), see the procedure on page 16; to cable the device for Ethernet only, see the procedure on page 19.

IMPORTANT For SkyExtender, DualBand, and TriBand installations, your view will differ slightly, allowing for antenna access through the cable covers.

To install cabling for both Ethernet and serial connections:

1 Connect the Ethernet cable.

Run the CAT-5 cable under the gasket and plug it into the Ethernet port in the cavity on the device base (see Figure 3-2).

Figure 3-2. Attaching weather gasket and metal cover

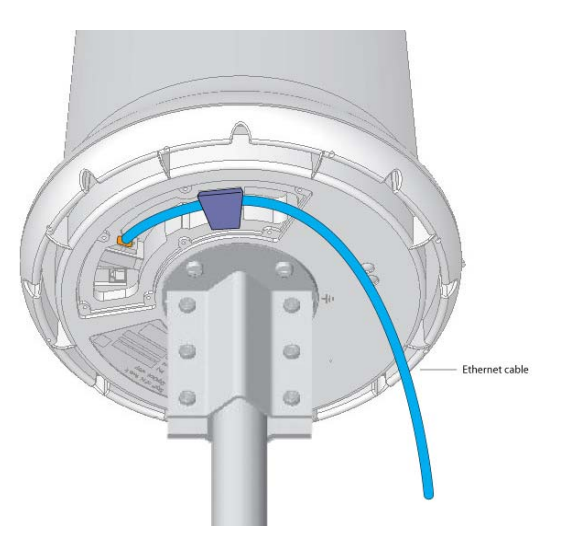

- 2 Connect the serial cable.
	- a. Thread the serial cable through the serial cable cover and weather gasket, and then plug the connector into the serial port.

Figure 3-3. Connecting the serial cable

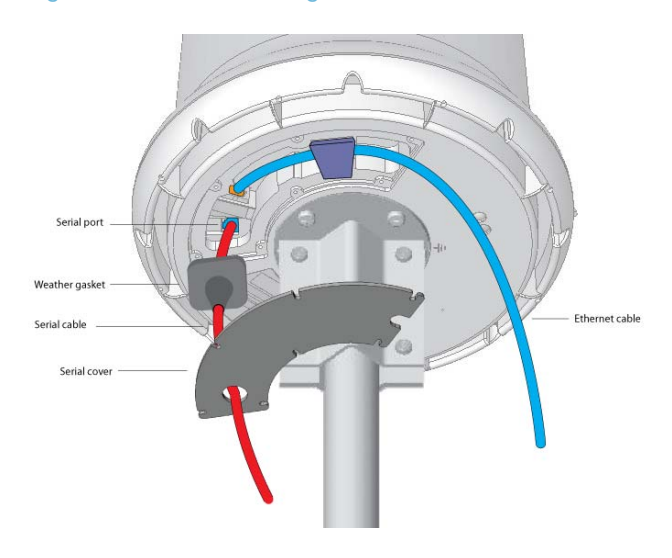

b. Press the weather gasket into the recessed area around the serial port.

#### Figure 3-4. Fitting the weather gasket

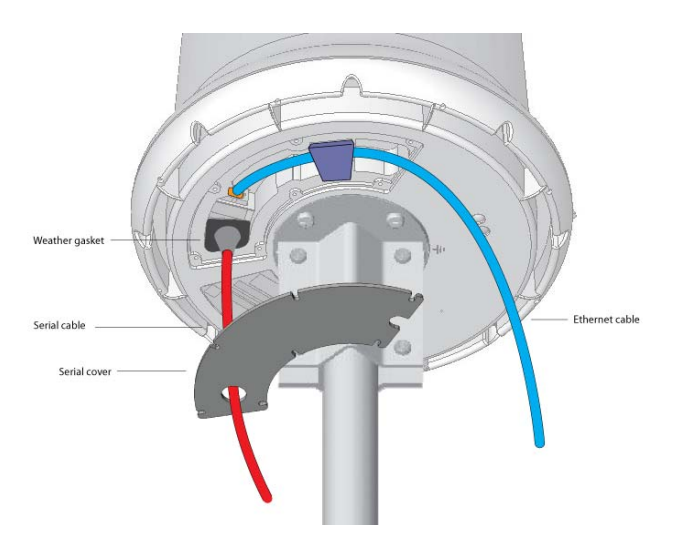

3 Attach the cover.

a. Slide the port cover over the weather gasket and secure it to the base of the unit with the provided screws, making sure the Ethernet cable passes through the cutout in the cover.

Figure 3-5. Attaching the cover to the base

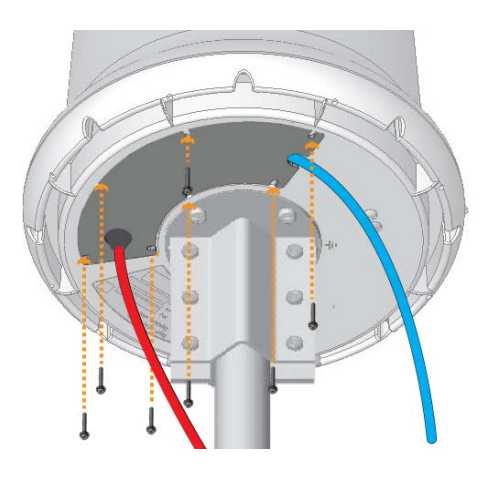

b. Use a tie wrap (provided in the accessory kit) to ensure a tight seal for the weather gasket. Cut off any excess tie wrap.

Figure 3-6. Sealing the weather gasket

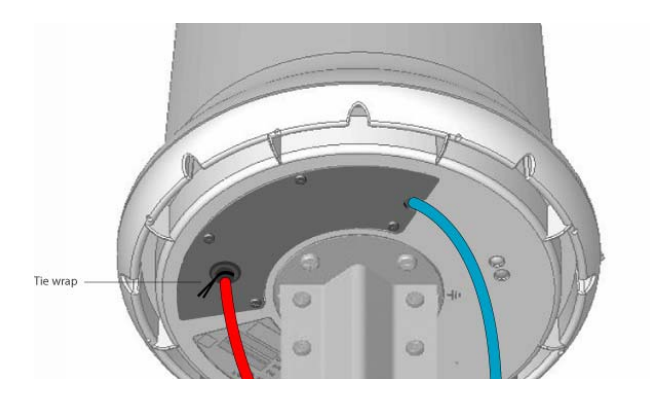

4 Secure the cabling.

Use sturdy cable ties or Velcro wraps (not included) to secure all the cabling against strain, especially if the installation is subject to high winds.

## Figure 3-7. Secured cabling

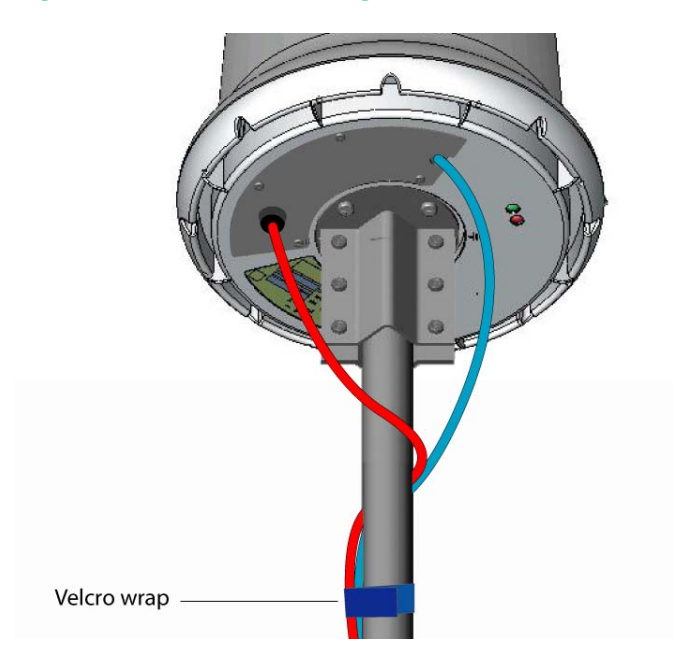

To install cabling for both Ethernet and serial connections:

1 Connect the Ethernet cable.

Run the CAT-5 cable under the gasket and plug it into the Ethernet port in the cavity on the device base (see Figure 3-2).

Figure 3-8. Attaching weather gasket and metal cover

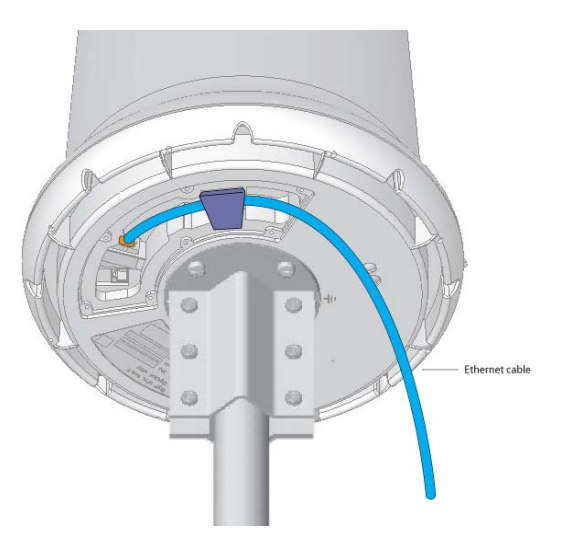

- 2 Attach the cover.
	- a. Slide the port cover over the weather gasket and secure it to the base of the unit with the provided screws, making sure the Ethernet cable passes through the cutout in the cover.

Figure 3-9. Attaching the cover to the base

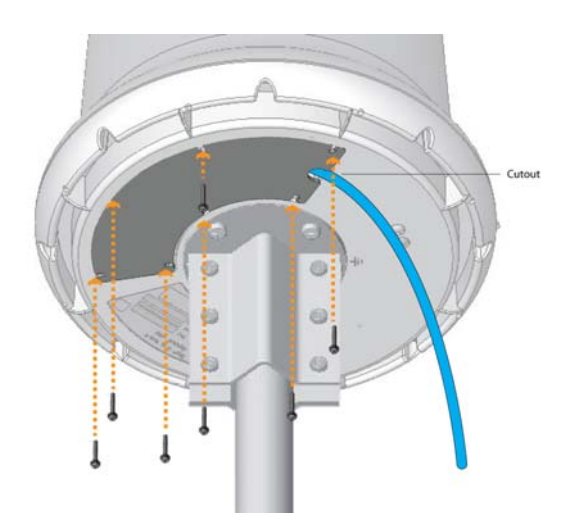

3 Secure the cabling.

Use sturdy cable ties or Velcro wraps (not included) to secure all the cabling against strain, especially if the installation is subject to high winds.

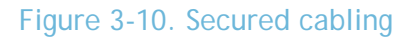

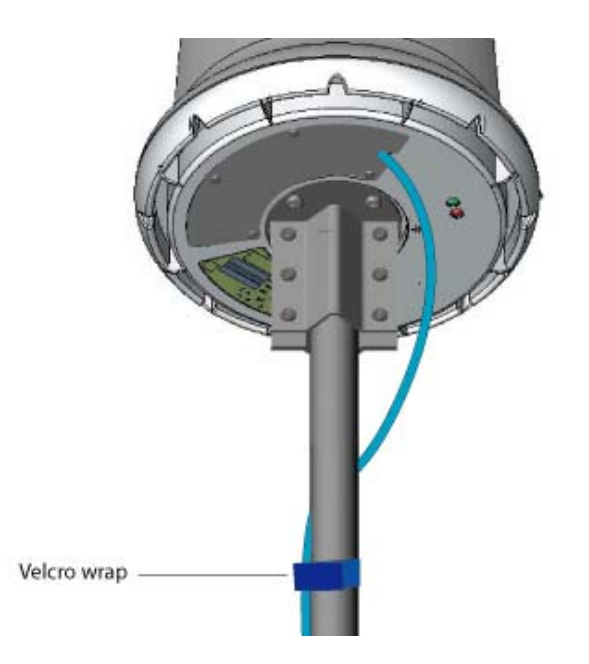

# Attaching Antennas

Unless you're installing a DualBand or TriBand, you can skip this section. To attach the DualBand antennas, see the procedure on page 21; to attach the TriBand antennas, see the procedure on page 22.

To attach the DualBand antennas:

- Connect the 2.4 GHz antennas.
	- IMPORTANT If you are attaching antenna other than those provided by SkyPIlot, make sure you use the same type of antenna to comply with FCC requirements and that the antenna gain is equal to, or less than the gain of the SkyPilot antenna.

Screw the antennas onto the standard N-connectors on the bottom of the DualBand.

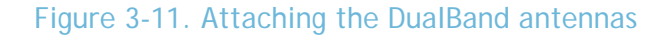

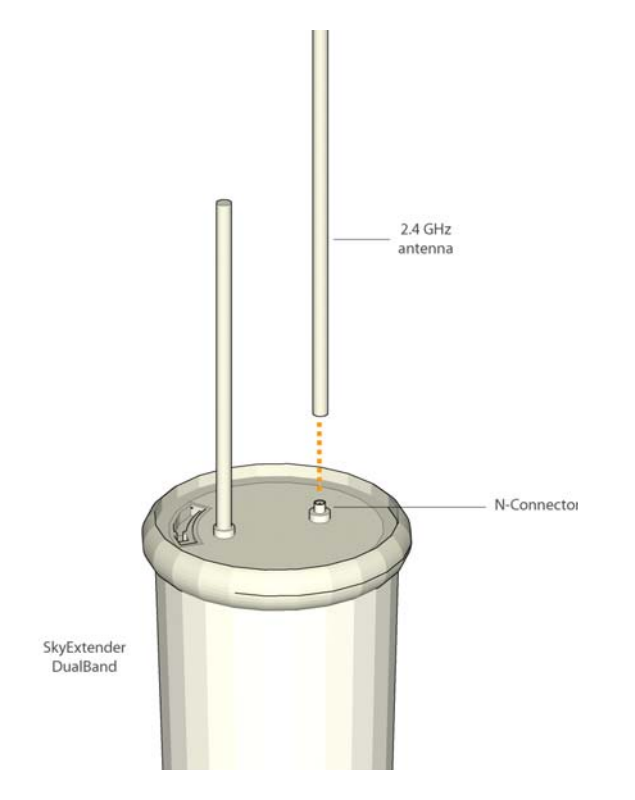

To attach the TriBand antennas:

• Connect the 2.4 and 4.9 GHz antennas.

Each TriBand access point requires attachment of one of the antennas provided with the device. Screw the 2.4 GHz (white tipped) antenna onto the N-connector marked "ant 1" and the 4.9 GHz (black tipped) antenna onto the N-connector marked "ant 2".

Figure 3-12. Attaching the TriBand antennas

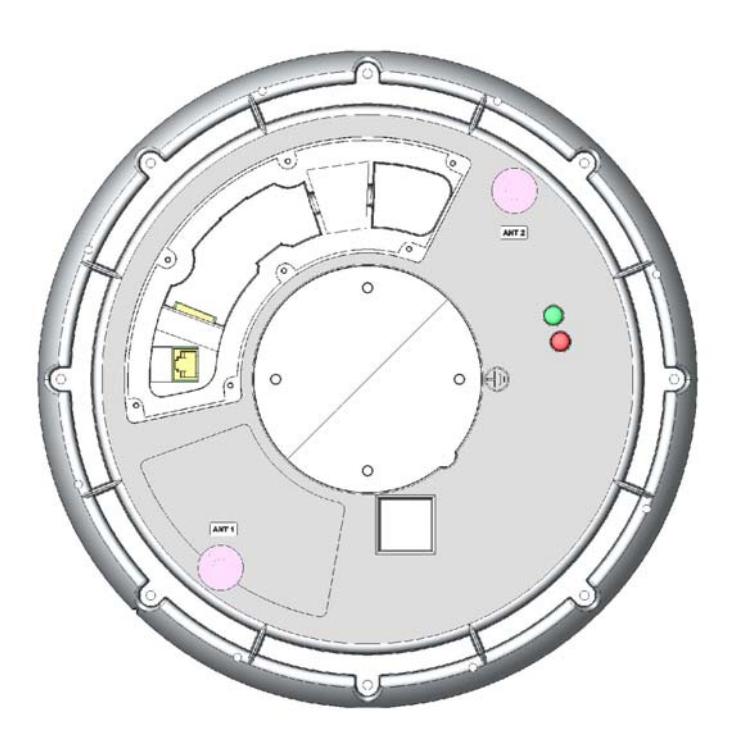

# Powering Up

To supply power to the SkyGateway or SkyExtender, perform the procedures described in this section.

#### Making Power and Network Connections

To supply power to the SkyGateway or SkyExtender, perform the procedures described in this section.

To make connections:

- 1 Attach the power supply for the SkyGateway or SkyExtender.
	- a. Connect the AC power cord to the AC adapter, and plug it into an AC outlet.
	- b. Connect the Ethernet cable to the port labeled "CPE" on the power injector.
	- IMPORTANT Be careful not to plug the Ethernet cable connected to the SkyGateway or SkyExtender into the port labeled "Computer."
		- c. Plug the AC adapter into the power injector.

#### Figure 3-13. Providing power to the SkyGateway/SkyExtender

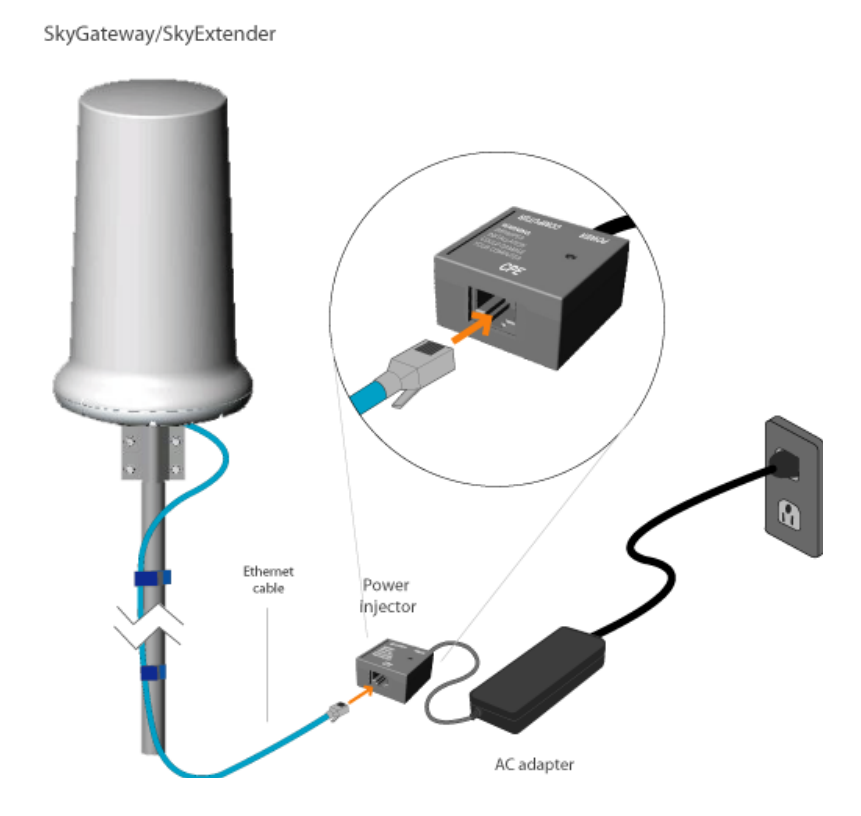

2 If you're connecting a DualBand, skip this step. Likewise, if you're connecting a SkyExtender that will operate solely as a repeater on the wireless mesh network, skip this step as a data connection is not required.

Otherwise, connect the device to a WAN (for a SkyGateway) or a PC/LAN (for a SkyExtender that's also providing local access to the wireless network).

NOTE DualBands don't contain an Ethernet interface and can't detect any device connected to the power injector port labeled "Computer".

For a SkyGateway, connect a second Ethernet cable from the power injector port labeled "Computer" to a router or data switch that connects to the WAN or Internet (see Figure 3-14).

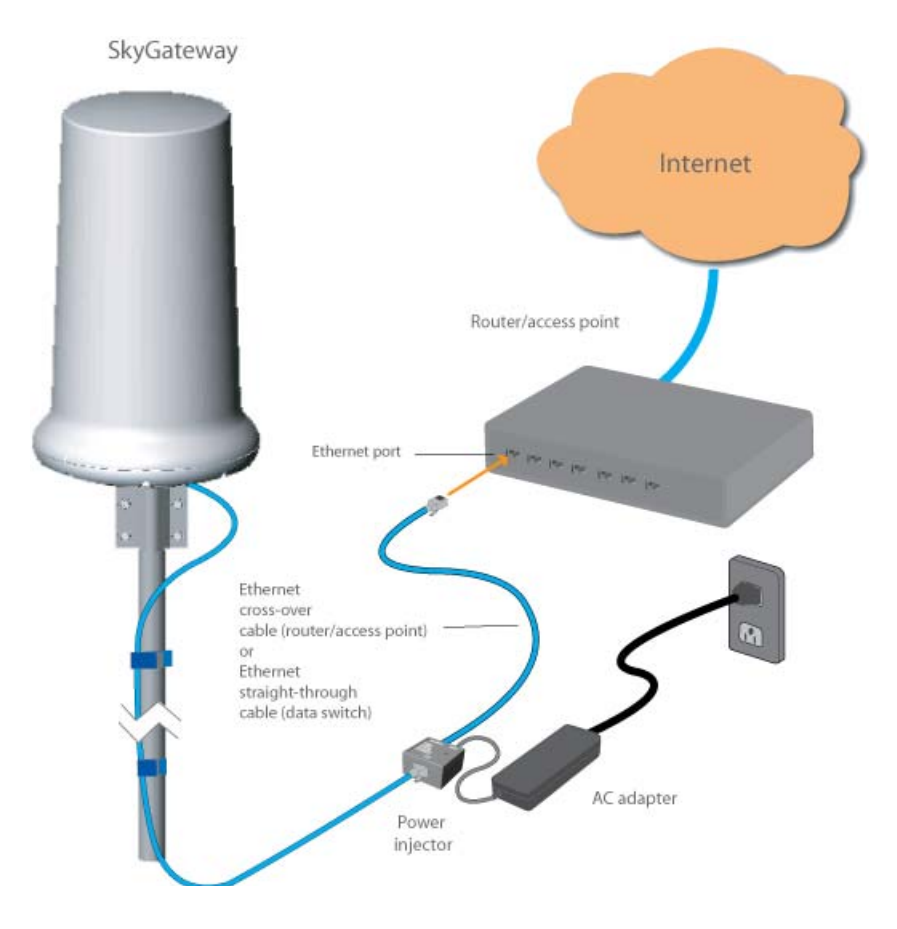

Figure 3-14. Connecting a SkyGateway to a router or data switch

For a SkyExtender (or TriBand, but not DualBand) that also gives subscribers access to the wireless mesh network, connect a second Ethernet cable from the power injector port labeled "Computer" to a personal computer (see Figure 3-15) or to a router or data switch providing a connection to a LAN (see Figure 3-16).

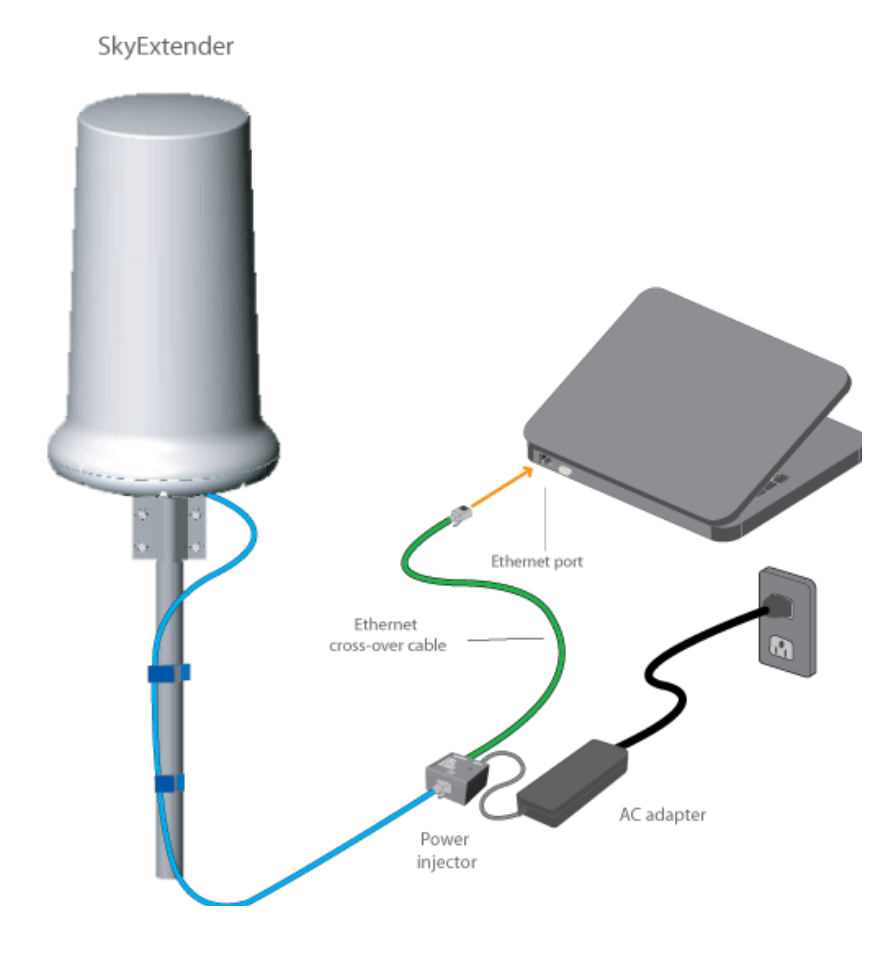

## Figure 3-15. Connecting a SkyExtender/TriBand to a computer

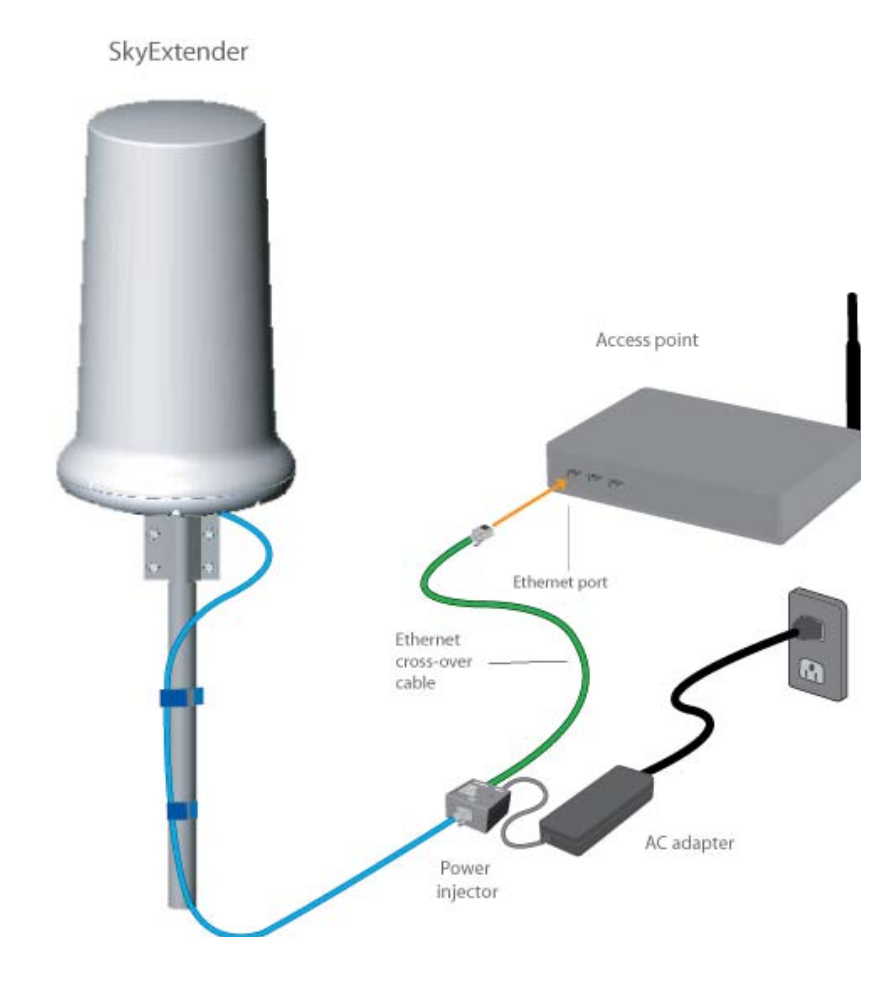

#### Figure 3-15. Connecting a SkyExtender/TriBand to a computer

#### Monitoring the Power-On Sequence

When power is supplied to the SkyGateway or SkyExtender, it starts a routine power-on sequence which you can monitor by observing the pair of LED lights on the underside of the device.

The power-on sequence takes up to 15 minutes, depending on how quickly the device can acquire a GPS signal.

NOTE The SkyGateway or SkyExtender must have access to a GPS signal to complete its power-on sequence and start making wireless network connections. And depending on your SkyPilot network

configuration, the device may be unable to connect to the network until the device has been fully configured as described in "Configuring the SkyGateway/SkyExtender" on page 30.

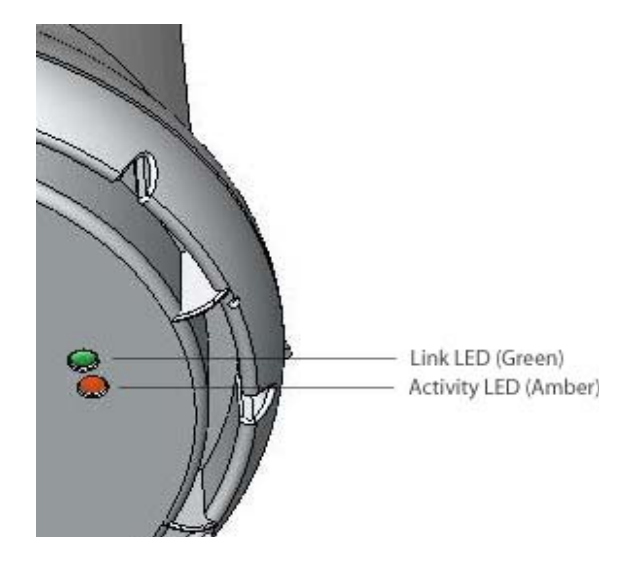

Figure 3-17. LED lights on the SkyGateway/SkyExtender base

The tables that follow provide detailed descriptions of device states indicated by the LED lights. When both LED lights are lit and steady, the SkyGateway or SkyExtender is successfully connected to the wireless network.

You can observe the startup progress by attaching a laptop to the device's serial port, starting a terminal emulation program, and rebooting the device. For more information about accessing a SkyGateway or SkyExtender via a serial connection, refer to the SkyPilot Command-Line Interface Reference, available from the SkyPilot website at www.skypilot.com/support/.

#### Table 3-1. SkyGateway LED Status Lights

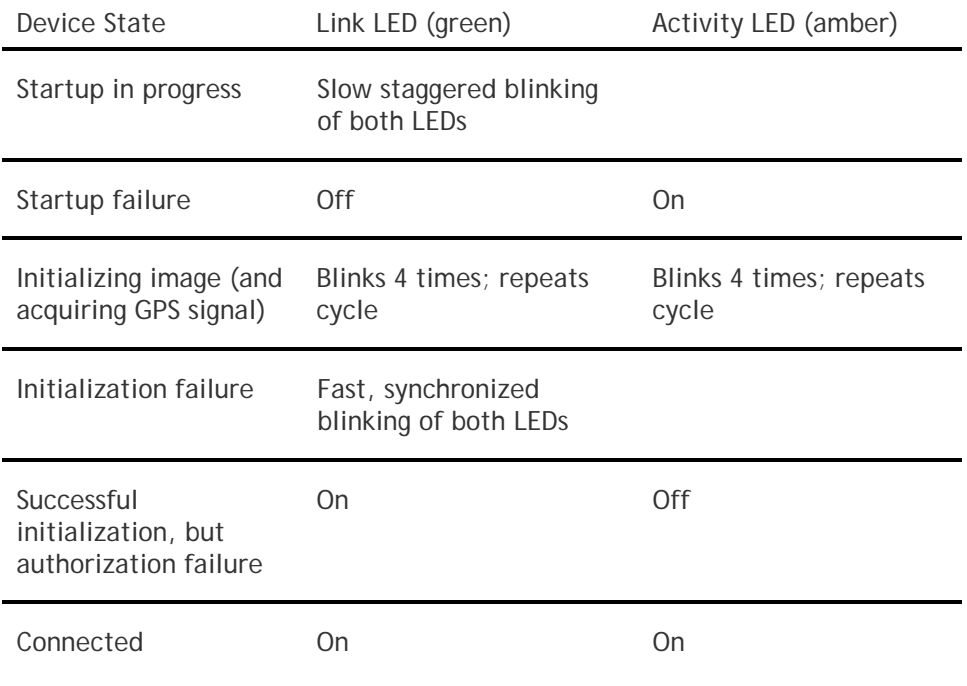

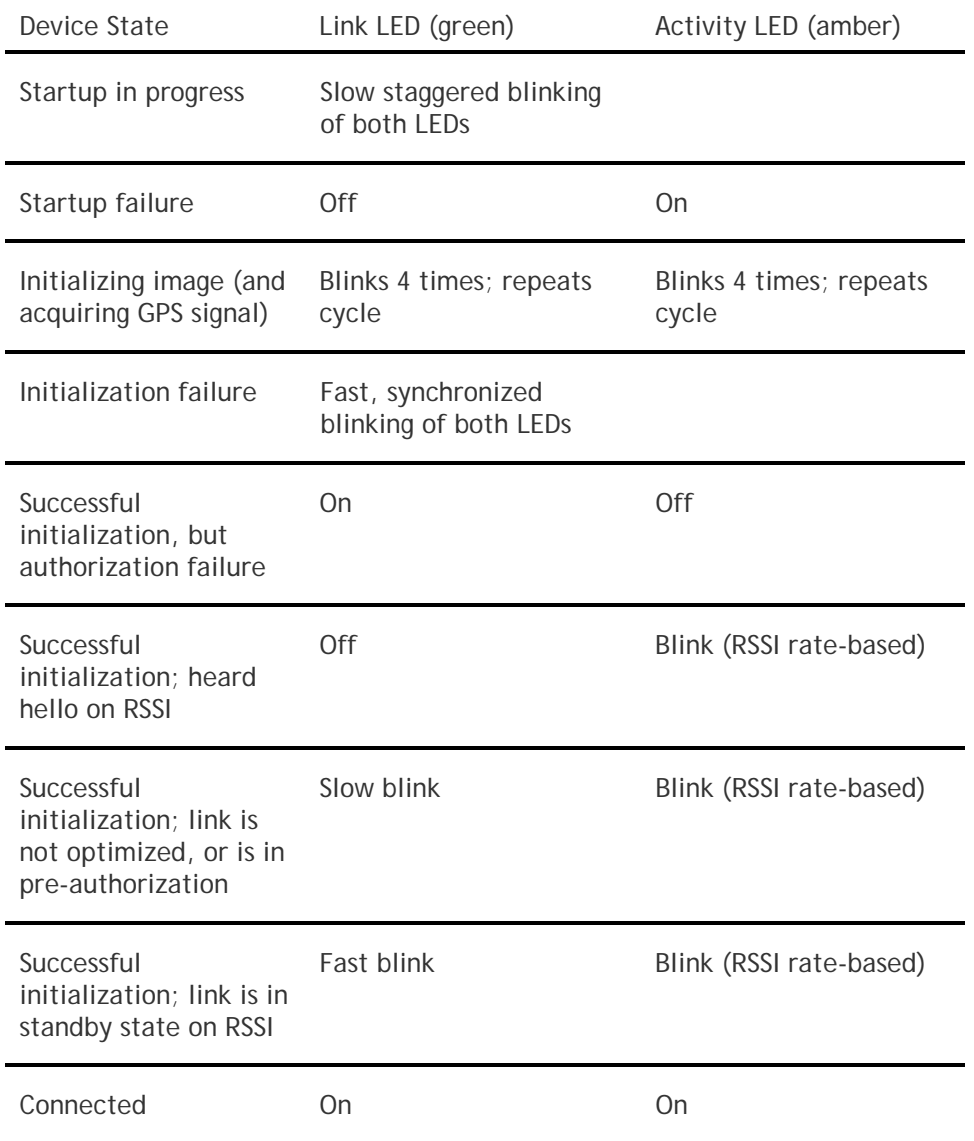

## Table 3-2. SkyExtender/DualBand/TriBand LED Status Lights

# Configuring the SkyGateway/SkyExtender

To operate on the wireless mesh network, the SkyGateway or SkyExtender requires a network configuration.

A SkyGateway will not transmit a wireless signal until it is configured, and it will not be able to connect to other network devices without a configuration.

SkyPilot offers two modes for provisioning devices with a configuration:

• **Automatic** - Requires the use of SkyPilot EMS software to create configurations that an unattended central server can distribute to devices on the wireless mesh network. Although automatic provisioning requires more setup time than manual provisioning, it greatly simplifies the administration of a growing network.

Detailed procedures for using EMS software are provided in SkyPilot Network Administration , available from the SkyPilot website at www.skypilot.com/support/.

• **Manual** - Usually performed in the field, manual provisioning permits the configuration of a single device at a time, creating the minimum settings required for a wireless link and storing them in the device's flash (nonvolatile) memory. Manual provisioning is a logical choice if you're installing a test network or rolling out a small-scale installation that isn't expected to expand.

For more information about provisioning modes and procedures, refer to Getting Started with the SkyPilot Network and SkyPilot Network Administration, available from the SkyPilot website at www.skypilot.com/support/.

# Accessing the Command-Line Interface

SkyPilot devices include a command-line interface which you can use for manual provisioning and troubleshooting.

You can connect to a device and access its command-line interface through Telnet over an Ethernet connection or via a terminal session from a console connected to the device's RJ-45 serial port. After logging in (by supplying a password), you can enter commands at the command prompt.

For detailed cabling and access instructions for the command-line interface, refer to the SkyPilot Command-Line Interface Reference.

# Troubleshooting

After making an Ethernet or serial connection to the SkyConnector, you can manage and troubleshoot the device using a wide range of commands available through the command-line interface.

For detailed troubleshooting procedures, refer to the "Troubleshooting" section in SkyPilot Network Administration. There you'll find troubleshooting procedures for:

- Power-on problems
- Ethernet connectivity problems
- IP connectivity problems
- SkyGateway transmission problems
- Link failure problems

# A

# Grounding Guidelines

This appendix provides some guidelines for properly grounding the SkyPilot Connector.

Proper grounding protects both your SkyPilot device and equipment connected to it. For the surge protection circuitry built into the SkyPilot equipment to be effective, proper grounding of the unit is necessary. This is especially true if you're installing devices on tall structures, or in areas subject to lightning.

**NOTE** The techniques described in this appendix are intended as general guidelines only and do not constitute a comprehensive guide covering all installation scenarios. For maximum protection, contact a qualified installation specialist who is familiar with your operating environments. If lightning is a threat in your area, consider a consultation with a lightning and transient protection specialist.

## General Grounding Strategy

To ensure optimal reliability, properly ground the metal base of the SkyPilot device. The most efficient way to ground the device is to use an 8 GA or larger wire to connect it to a ground point on the structure or tower.

The three most common ground points are:

• A cold-water pipe. Make sure it is well connected to earth.

- The primary grounding point of the AC electrical system of the building.
- A 10-foot or longer copper-clad ground rod driven into the earth. For a tower with multiple legs, you need one ground rod per leg and a ground wire loop connecting each of the rods; see Figure 12.

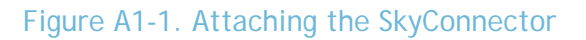

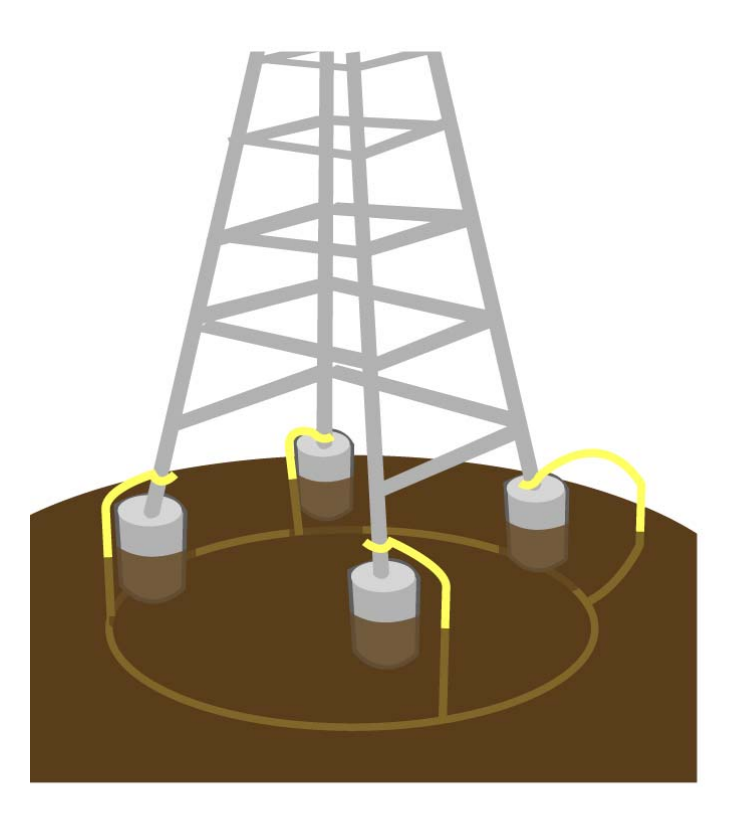

# Making Connections "Gas-Tight"

Regardless of the grounding point you use, make sure the connections are "gas-tight" - capable of retaining low resistance and integrity over time and with exposure to the elements.

Use of an antioxide compound and proper sealing is essential. For protection against corrosion, wrap all connections with Scotch® 130C tape.

# Checking Cold-Water Pipe Integrity

If you're using a cold-water pipe for grounding, verify the integrity of the ground. In some cases, sections of metal cold-water pipes may have been repaired or extended with PVC material. PVC material or a dielectric union will render a cold-water pipe ground unacceptable for grounding.

## Measuring Resistance

Verify that there is no more than 5 ohms of resistance between any two ground points in the entire system. Also make sure that all ground points on a structure are tied together. For example, if you use a ground rod and a cold-water pipe as grounding points at different locations on the same structure, you must tie them together.

# Adding Surge Protection

If you're installing a SkyPilot device in an area that's subject to lightning storms, SkyPilot recommends installing a surge protection device (SPD) at both ends of the Ethernet cable - one at the SkyPilot device and one at the point of entry to a building or enclosure.

SkyPilot offers SPDs with bracket and cabling designed for use with SkyPilot equipment. For more information, visit SkyPilot customer support at www.skypilot.com/support/ to view accessory guides for SkyPilot-branded surge protection solution. (You may also purchase SPDs from third-party vendors.)

# Grounding Checklist

When grounding a SkyPilot device, use the following checklist to confirm that your installation is adequately protected from power surges and lightning.

- Connect a ground wire from the SkyPilot device to a ground system on the building or tower.
- Use shielded CAT5 cabling and connect the drain wire of the shield to ground at the SkyPilot device. (Leave the other end of the drain wire unconnected.)
- Use the proper size down lead to connect a SkyPilot device on a roof or tower to the ground system of indoor equipment.
- Verify that all points of the ground system are tied together with less than 5 ohms resistance between any two points.
- Run the CAT5 cable inside the tower structure, tying the cable to the tower leg at every 4 feet of length. For increased protection, run the CAT5 cable through metallic conduit installed on the tower.
- Bleed off any static charge by installing a streamer-delaying, staticdissipation array above the SkyPilot device.
- Install all lightning and surge protection devices in accordance with UL 96A installation requirements for lightning protection systems and the NFPA 780 standard for lightning protection.

# B

# FCC Statements

## FCC Class A Notice

NOTE: This equipment has been tested and found to comply with the limits for a Class A digital device, pursuant to part 15 of the FCC Rules. These limits are designed to pro-vide reasonable protection against harmful interference when the equipment is operated in a commercial environment. This equipment generates, uses, and can radiate radio frequency energy and, if not installed and used in accordance with the instruction manual, may cause harmful interference to radio communications. Operation of this equipment in a residential area is likely to cause harmful interference in which case the user will be required to correct the interference at his own expense.

### Maximum Permissible Exposure

In order to meet Industry Canada, FCC and other regulatory requirements for RF Exposure, the SkyGateway and SkyExtender units must be located a minimum of 68.4 cm (26.9 inches) from all persons.

# FCC 15.203 statement

Because DualBands and TriBands use standard RF connectors for the external removable antennas, professional installation is required..

# Regulatory Statements for Canada

#### IC RSS-210 statements

This Class A digital apparatus complies with Canadian ICES-003. Cet appareil numerique de la classe A est conforme à la norme NMB-003 duCanada.

SkyPilot Networks SkyGateway devices are certified to meet the requirements of RSS-210 for 5 GHz. Use of this device in a system must follow the Canadian regulations. For further information, contact your local Industry Canada office.

To reduce potential radio interference with other users, choose an antenna type and and gain that ensures that equivalent isotropically radiated power (EIRP) is no more than what is permitted for successful communication.

This device is designed for operation with internal antennas having a maximum gain of 18 dBi. Antennas displaying a gain greater than 18 dBi are strictly prohibited for use with the SkyPilot device. (Required antenna impedance is 50 ohms.)

NOTE High power radars are allocated as primary users (meaning they have priority) of the 5650 5850 MHz band, and, these radars could cause interference and/or damage to LE-LAN devices.

The SkyExtender is equipped with a pair of detachable antenna for the optional Dual Band and Tri Band modes.

In addition to the provided antennas, SkyPilot SkyExtender DualBand devices can also operate with the external antenna models for the 2.4 GHz band listed in Table B-1, or the same type of antenna with a maximum gain of 7.4 dBi. Antennas not included in this list or having a gain greater than 7.4 dBi are strictly prohibited for use with this device. (Required antenna impedance is 50 ohms.)

#### I!! Caution !!!

Changes or modifications not expressly approved by the party responsible for compliance could void the user's authority to operate the equipment

#### Table B-1. Antennas approved for use SkyExtender DualBand:

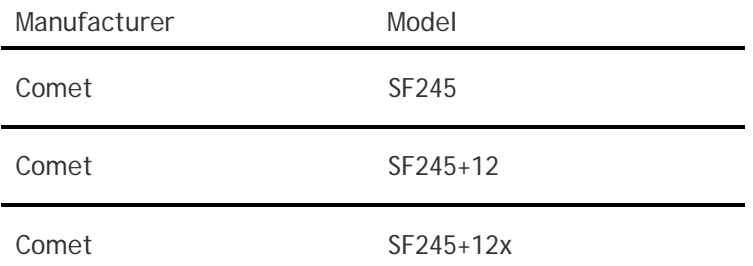

A SkyPilot SkyExtender TriBand uses the 4.9 GHz band.

Prior to operating these devices, users are legally required to obtain frequency licenses from their local communications governing agency. Operating parameters are defined by the certification requirements of the device and the limitations listed on the user license. Any of these guidelines may affect the installation and operation of this device."